## 13. Dig the Data

## Sort It Out: Filter versus Sort with Excel Part 3

You just completed an activity using a spreadsheet tool for sorting a database of songs. You **organized the data by categories** (sorted the list by Artist, Title and Genre).

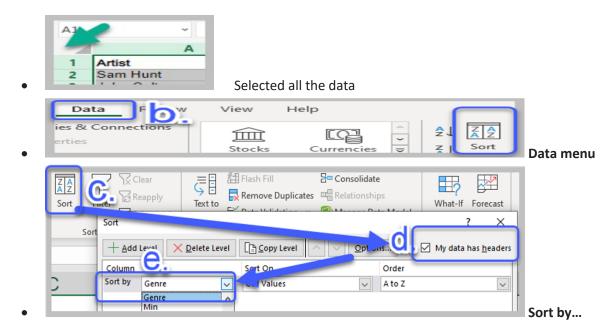

Another tool that is helpful for organizing data is called filtering. **Filtering data helps you focus in on specific data and hide unimportant data**. Try it out with the following STEPS.

## **STEPS**

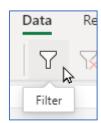

- 1. Data Menu
- 2. Click on Filter
- 3. Select the column you want to filter and click on the **drop-down** that appears at the top of the column.

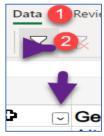

- 4. To see a list of songs in ONLY two genre choices.
  - Select ALL (to uncheck all of them).
  - Use the filter drop-down in the Genre column.
  - Check only two genre choices on the list (your choice).

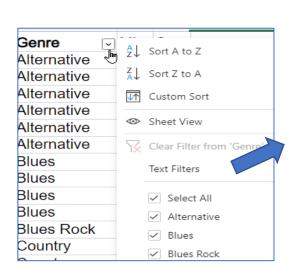

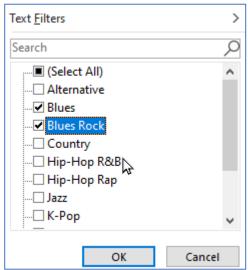

5. **Result** of selecting Blues and Blues Rock. Notice that ALL the other songs are **Filtered out** of view.

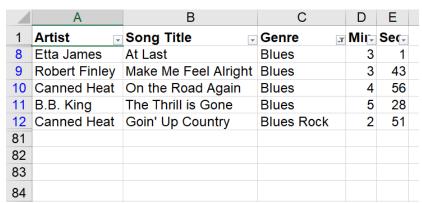

(use undo or Ctrl-Shift-L to remove the filter and see all the songs again)

Question: How is this different than doing a Sort?

- 6. **Filtering by numerical value**. This is even better.
  - a. Turn on filters again (remember how? Steps 1-3)

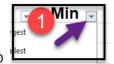

b. Use the filter drop-down for Column D

c. Select Number Filters (2)

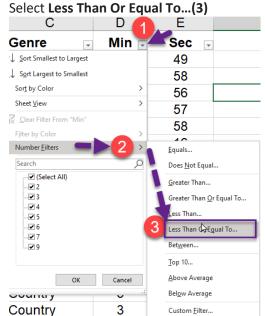

The Custom AutoFilter box opens.

d. Type the number 3 in the box and select OK.

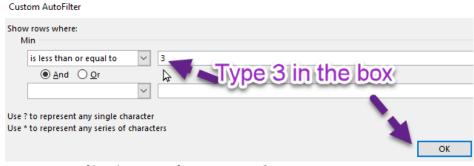

Challenge 1: Can you filter by your 3 favorite artists?

Challenge 2: Would you use Sort or Filter to organize your Playlist songs from shortest to longest song?

Challenge 3: Is there a family member that uses spreadsheets where you could teach them how to Sort and then Filter their spreadsheet data?

## Congratulations for learning more skills with Spreadsheets!